## <span id="page-0-1"></span>**Statistiken mit dem Dashboard einsehen (optional)**

Mit dem Dashboard erhalten Sie einen Überblick über Ihre Zahlungsvorgänge mit allen dazugehörigen Zahlungstransaktionen. Das Dashboard visualisiert Ihre Vorgänge in Form von Tabellen und Diagrammen innerhalb individuell definierter Zeiträume und im periodischen Vergleich.

**Hinweis:** Websockets müssen vom Browser unterstützt werden.

- Web Sockets auf Edge werden vollständig unterstützt beginnend ab Version 12
- Web Sockets auf Firefox werden vollständig unterstützt beginnend ab Version 11
- Web Sockets auf Chrome werden vollständig unterstützt beginnend ab Version 16
- Web Sockets auf Safari werden vollständig unterstützt beginnend ab Version 7.1
- Web Sockets auf Opera werden vollständig unterstützt beginnend ab Version 12.1
- Internet Explorer ist veraltet

## Überblick über das Dashboard

<span id="page-0-0"></span>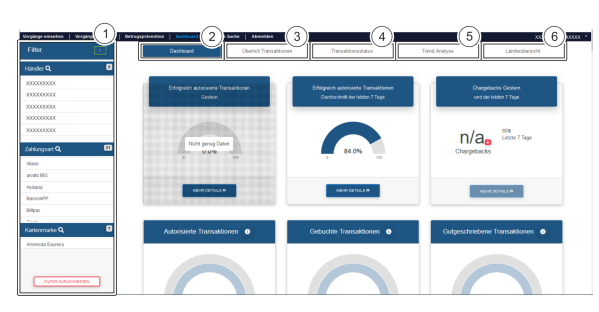

- 1. [Dashboard-Filter einstellen](https://developer.computop.com/display/DE/Dashboard-Filter+einstellen)
- 2. [Übersicht Dashboard](https://developer.computop.com/pages/viewpage.action?pageId=25296641)
- 3. [Transaktionen anzeigen](https://developer.computop.com/pages/viewpage.action?pageId=25296647)
- 4. [Transaktionensstatus anzeigen](https://developer.computop.com/pages/viewpage.action?pageId=25296650)
- 5. [Jahresanalysen \(Trendentwicklung\) anzeigen](https://developer.computop.com/display/DE/Trendentwicklung+anzeigen)
- 6. [Länderauswertungen anzeigen](https://developer.computop.com/pages/viewpage.action?pageId=25296660)

**Schaltfläche zur**  ⋒ **Anwendung**

> Mit der untenstehenden Schaltfläche gelangen Sie zur entsprechenden Seite innerhalb der Anwendung. Sie müssen eingeloggt sein, um zur entsprechenden Seite innerhalb der Anwendung weitergeleitet zu werden.

Computop Analytics

## Auf dieser Seite

[Überblick über das Dashboard](#page-0-0)

## In diesem Abschnitt

- [Dashboard-Filter einstellen](https://developer.computop.com/display/DE/Dashboard-Filter+einstellen)
- [Länderauswertungen anzeigen](https://developer.computop.com/pages/viewpage.action?pageId=25296660) [Statistiken mit dem Dashboard](#page-0-1)
- [einsehen \(optional\)](#page-0-1)
- [Status aller Vorgänge](https://developer.computop.com/pages/viewpage.action?pageId=25296650)  [anzeigen](https://developer.computop.com/pages/viewpage.action?pageId=25296650)
- [Trendentwicklung anzeigen](https://developer.computop.com/display/DE/Trendentwicklung+anzeigen)  $\bullet$ [Überblick über alle Vorgänge](https://developer.computop.com/pages/viewpage.action?pageId=25296647) 
	- [anzeigen](https://developer.computop.com/pages/viewpage.action?pageId=25296647)